# **LIEBERT**® **SiteScan**TM

#### Quick Installation Guide

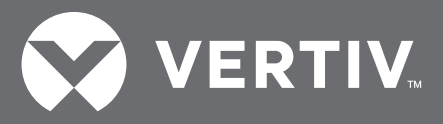

## **GETTING STARTED**

Use this guide to install your Liebert® SiteScan™ Web software.

#### **System Requirements for the Liebert SiteScan Web Server**

Liebert SiteScan Web should have a dedicated server. Running other server applications, especially Web-server applications such as Apaches, on the same machine can cause conflicts.

The following minimum system configuration is recommended for the SiteScan Web server:

- Microsoft® Windows® Server® 2008 x64 or Windows Server 2012 R2 operating system
- Intel<sup>®</sup> Core<sup>™</sup> i5/i7/Xeon<sup>®</sup> processor (dual-core at a minimum)
- 6 GB of RAM (memory) or better
- 80 GB hard drive (SCSI recommended)
- 10/100 BaseT network port or better
- Monitor, keyboard and mouse port as required for set up
- DVD-ROM driver for software installation (DVD-RW suggested for installation and back-up)
- Server may be virtual-environment compatible

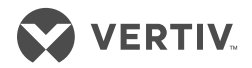

#### **System Requirements for the Liebert SiteScan Web Client Workstation**

The following minimum configuration is recommended for Liebert SiteScan Web client workstations:

- Microsoft Windows 7 or better (equivalent Linux and Mac OS X® supported)
- Dual-core processor
- Communication link of 10 Mbps or higher
- One or more of the following Web browsers:
	- Google Chrome v23.0 or better
	- Mozilla Firefox v21.0 or better
	- Safari v6 or later
- 1.5 GB RAM
- 10 GB hard disk

#### **Network Bandwidth Requirements**

The SiteScan Web server provides dynamic web pages made of graphic files and JavaScript programs. Bandwidth requirements should be no greater than those of a typical internet user. Some typical packet sizes are listed in the following table.

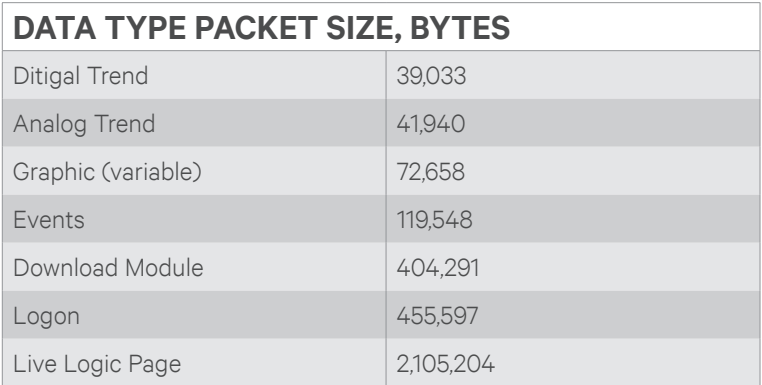

To estimate the bandwidth consumed, multiply thenumber of simultaneous users by the size of the data type those users will be viewing.

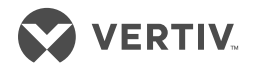

## **INSTALLATION**

### **Before beginning installation:**

- If preparing a system for internationalization, refer to *Internationalization for Liebert SiteScan Web* in the help file for more information before proceeding.
- Exit all programs.

*NOTE: The license must be registered when the SiteScan Web program is installed on a server. See the SiteScan Web helpf file for more information.*

## **To install SiteScan Web:**

- 1. Insert the SiteScan Web CD into the server's DVD-ROM drive.
- 2. Open the *Server and Tools\Windows* folder, and run the *setup.exe* file.
- 3. Follow the prompts in the installer program.

SiteScan Web software need not be installed on a client workstation—accessing SiteScan Web through a browser only requires Internet Explorer 10.

## **GETTING HELP**

A help file is available for the SiteScan Web monitoring software.

The help file can be launched from the "Help" folder on the CD. To lauch the help file, double-click the *helpset.htm* file.

The help file encompasses all of the Liebert software programs and more general information on other subjects, such as an introduction to BACnet, and how to operate a new system using the SiteScan Web suite of tools.

The help file is structured for use as a reference tool or a tutorial.

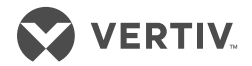

#### THIS PAGE INTENTIONALLY LEFT BLANK

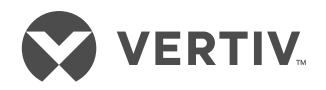

#### **To contact Vertiv Technical Support: visit www.VertivCo.com**

© 2017 Vertiv Co. All rights reserved. Vertiv and the Vertiv logo are trademarks or registered trademarks of Vertiv Co. All other names and logos referred to are trade names, trademarks or registered trademarks of their respective owners. While every precaution has been taken to ensure accuracy and completeness herein, Vertiv Co. assumes no responsibility, and disclaims all liability, for damages resulting from use of this information or for any errors or omissions. Specifications are subject to change without notice.

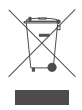

590-1628-501A/SL-29020\_REV2\_11-17